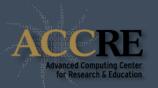

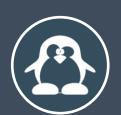

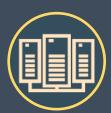

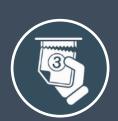

# INTRODUCTION TO THE CLUSTER

#### WHAT IS A CLUSTER?

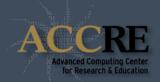

A **cluster** is a bunch of computers that are networked together to perform intensive computing jobs.

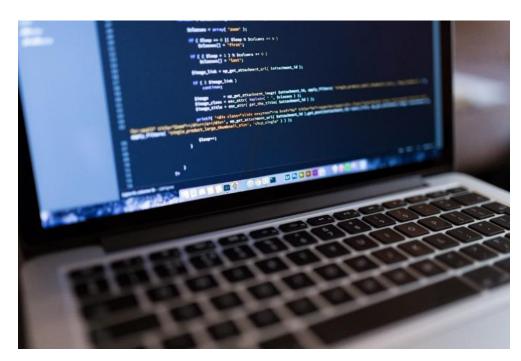

If it takes a long time to run on a laptop...

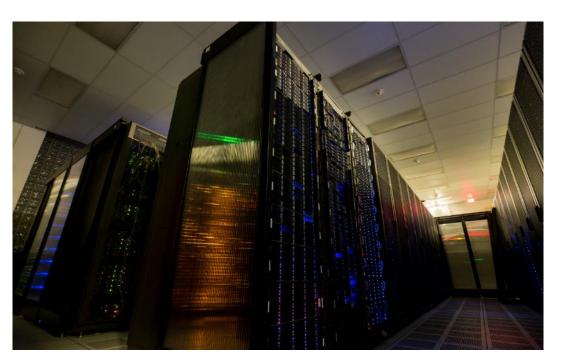

...it can run on ACCRE faster and with more memory, doing more in less time

### WHERE IS THE ACCRE CLUSTER?

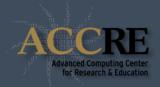

#### The cluster is downstairs!

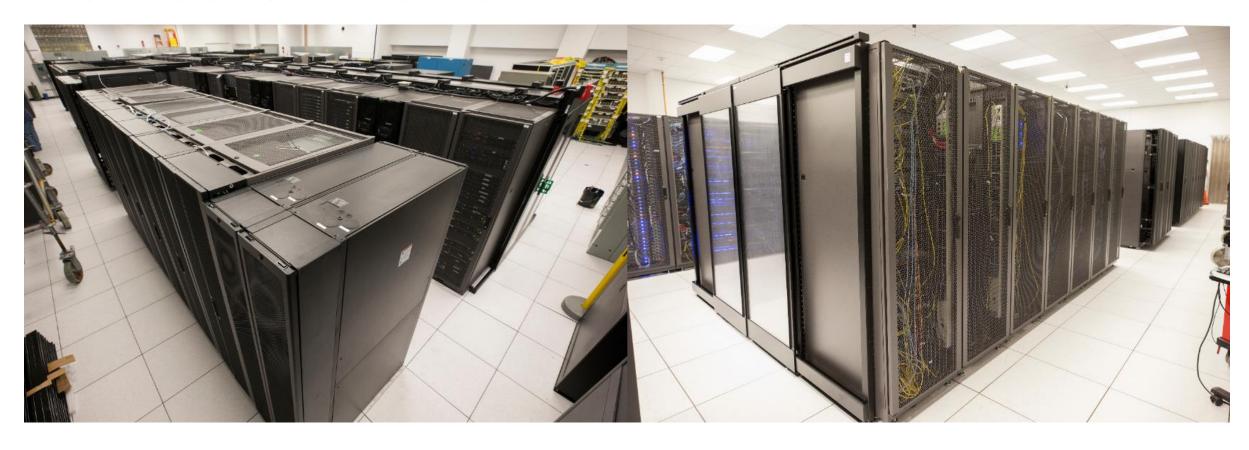

You don't need to be there to operate it, in fact we restrict physical access to the cluster and we only go there for maintenance

### 10 REASONS TO USE THE ACCRE CLUSTER

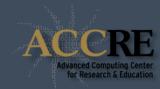

| Accessing larger processor or memory |
|--------------------------------------|
| resources                            |

It's available anywhere

Getting more done in less time

You can share files and results with others

It's reliable

It's reasonably priced

All the software is installed

It's backed up

We're here to help

We can handle sensitive data

# STARTING ACCRE FOR THE FIRST TIME

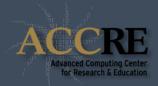

In most cases you use a **SSH** client (secure shell client)

```
login as:
```

#### STARTING ACCRE FOR THE FIRST TIME

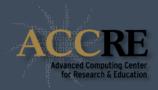

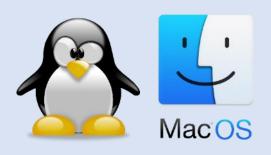

Users can log into the cluster with a Secure Shell (ssh) client.

From a terminal: ssh vunetid@login.accre.vanderbilt.edu

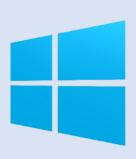

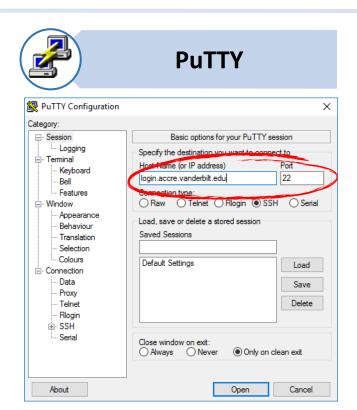

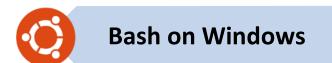

Full Ubuntu-based Bash shell

To install:

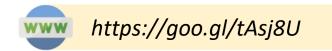

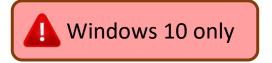

### **ACCOUNT CREDENTIALS**

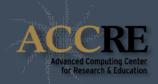

#### You will need to set up a password if you haven't already.

#### Password criteria is very strict!

- At least 14 characters long (but less than 4096)
- Perfect score on the <u>ZXCVBN test</u>
- You may use non-ASCII characters (emoji, Chinese, Japanese, Korean, etc.)
- This may cause issues with some terminal clients
- All characters must be printable and in UTF-8

If you need a password, type "accre\_password generate"

# **ACCOUNT CREDENTIALS**

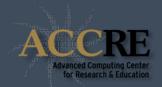

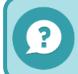

How can I change my password?

Log into the cluster

**Get a suggestion:** 

accre\_password generate

**Change your password:** 

accre\_password change

When prompted, follow instructions

Your new password will be immediately active

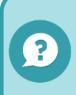

I forgot my password or

My password is expired

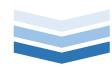

Open a helpdesk ticket:

www.www.vanderbilt.edu/accre/help

Do not use your VU E-password!

#### **ACCOUNT CREDENTIALS**

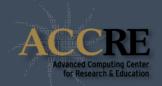

#### Use common sense!

- Choose a strong password
- Use a unique password for ACCRE, and do not use it for anything else
- If you write down your password, keep the note hidden and secure
- Consider using a password manager
- Never share your password with anyone for any reason
- If anyone asks for your password, report the incident to ACCRE and to VUIT security
- If you suspect your password is compromised, alert ACCRE and change it

#### THE ACCRE VISUALIZATION PORTAL

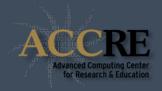

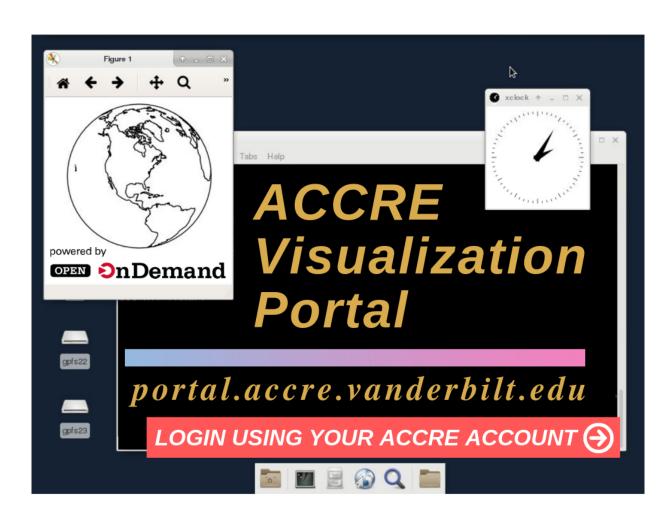

The Visualization Portal allows for cluster access using any modern web browser:

- File management, upload, download, editing
- Shell access to gateways in browser
- View running jobs
- Spawn interactive desktop jobs on compute nodes
- Spawn Jupyter notebooks on compute nodes

**WATCH VIDEO** 

#### STARTING THE VISUALIZATION PORTAL

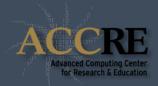

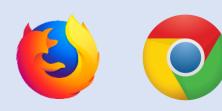

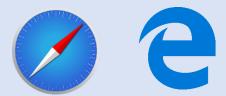

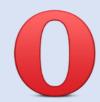

Log into the Visualization Portal using an up to date web browser:

https://portal.accre.vanderbilt.edu

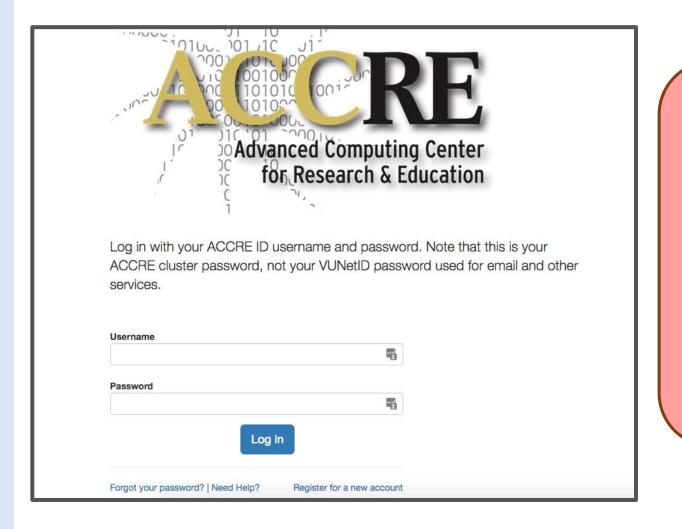

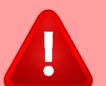

Check for browser updates and a valid site certificate before entering credentials!

# DATA TRANSFER - PORTAL

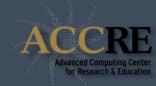

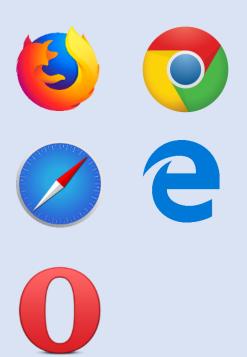

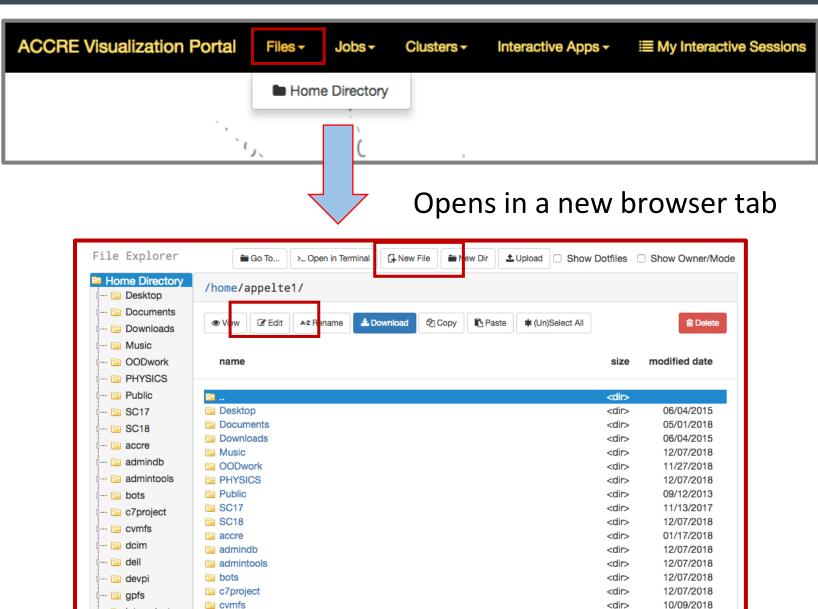

intro cluster

#### SHELL ACCESS TO THE CLUSTER - PORTAL

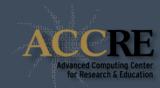

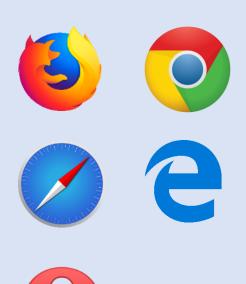

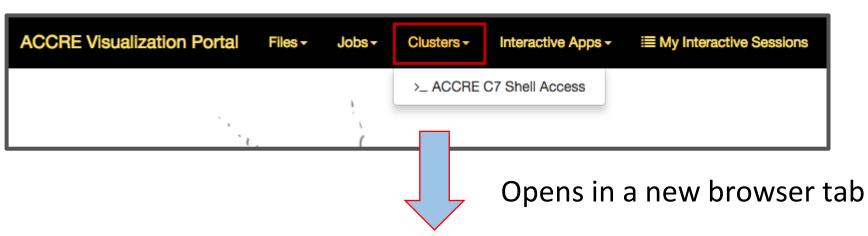

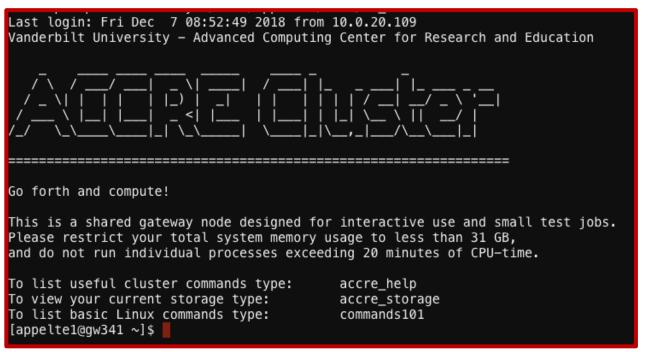

# REMOTE INTERACTIVE DESKTOP

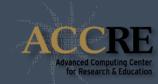

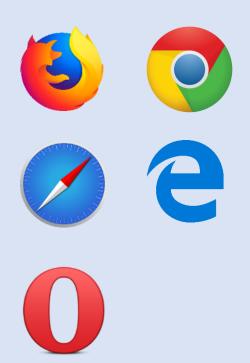

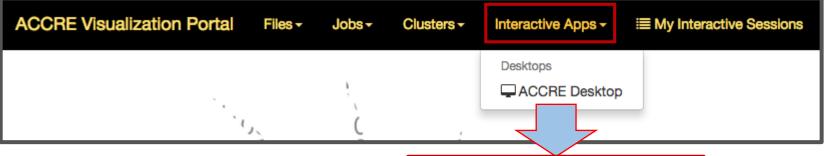

- User enters resource requirements
- Desktop job submitted to scheduler
- User alerted when desktop is ready

| ACCR                                                                                                    | E Deskt    | ор          |        |     |    |  |  |  |
|----------------------------------------------------------------------------------------------------|------------|-------------|--------|-----|----|--|--|--|
| This app will launch an interactive desktop on an ACCRE compute node. You will have full access to the resources this node provide. This is analogous to an interctive batch job. While your desktop may sometimes be available within a few seconds, it may spend a few minutes or hours in the scheduler queue until resources become available. To ensure that a desktop is ready when you need it, we suggest starting the desktop a day in advance, and requesting up to a weeks worth of hours. An ACCRE desktop will persist between portal sessions until you delete or logout, so you may use the same desktop for several days. |            |             |        |     |    |  |  |  |
| 90                                                                                                    | Ji flours  |             |        |     |    |  |  |  |
| Maximum Memory (GB)                                                                                                    |            |             |        |     |    |  |  |  |
| Number of CPU Cores                                                                                                    |            |             |        |     |    |  |  |  |
| Number                                                                                                    | 1          |             |        |     |    |  |  |  |
|                                                                                                    |            |             |        |     |    |  |  |  |
| 1                                                                                                    | Screen Res | olution (px | ·)     |     |    |  |  |  |
| 1                                                                                                    | Screen Res | px px       | height | 921 | рх |  |  |  |
| 1<br>Desktop                                                                                                    | 1638       |             | •      | 921 | рх |  |  |  |

# REMOTE INTERACTIVE DESKTOP

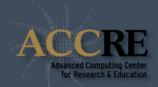

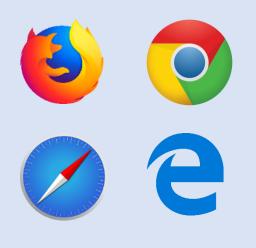

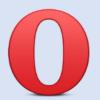

Desktop opens in a new browser tab.

The desktop will persist between browser sessions.

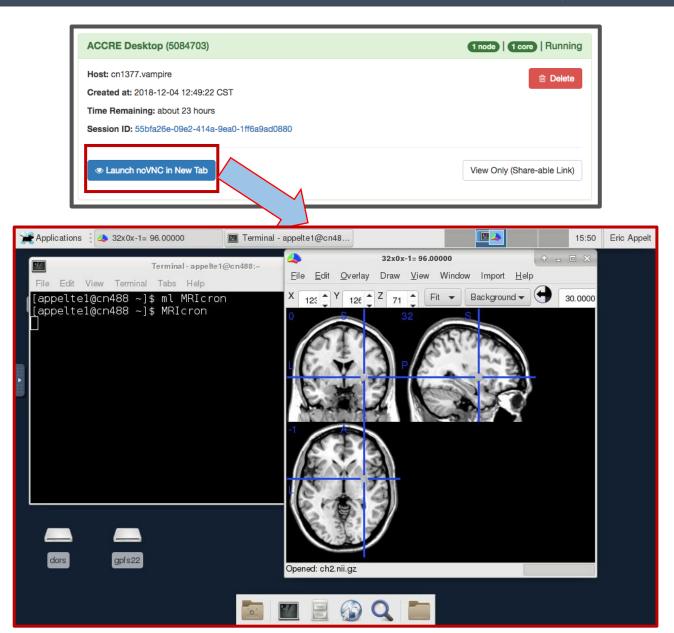

#### DATA TRANSFER

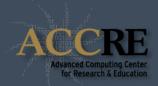

#### **Best way – use the file explorer on the ACCRE Visualization Portal!**

If you must use a terminal:

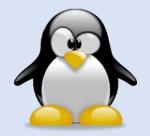

Mac OS

#### scp source destination

- Copy data from source to destination.
- Remote source or destination must be preceded by "vunetid@login.accre.vanderbilt.edu:"

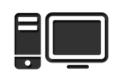

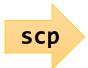

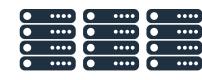

scp local\_path vunetid@login.accre.vanderbilt.edu:remote\_path

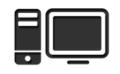

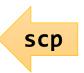

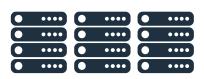

scp vunetid@login.accre.vanderbilt.edu:remote\_path local\_path

#### DATA TRANSFER

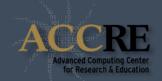

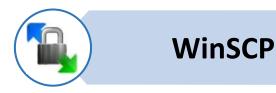

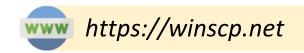

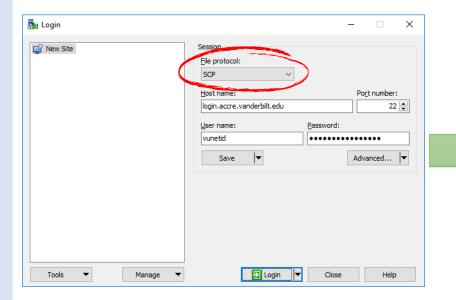

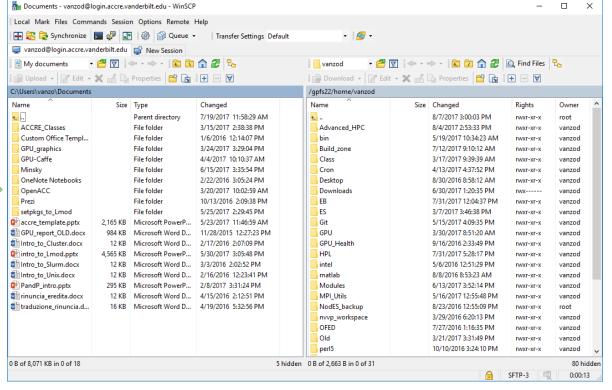

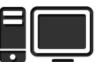

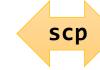

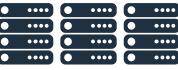

### CONNECT WITH REMOTE DISPLAY SUPPORT

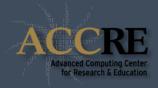

Best way – create a virtual desktop on the ACCRE Visualization Portal to access graphical programs.

Remote displays on the terminal are slow and use up resources for other users.

If you must use a terminal:

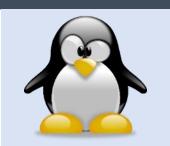

From a terminal:

ssh -X vunetid@login.accre.vanderbilt.edu

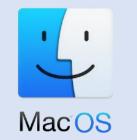

Install XQuartz and connect as for Linux.

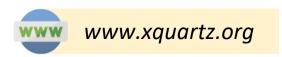

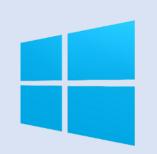

1. Install and launch Xming

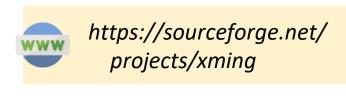

2. Configure PuTTY

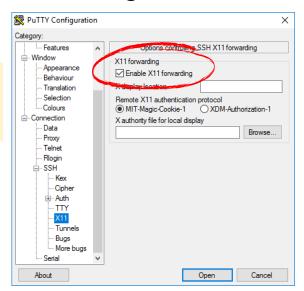

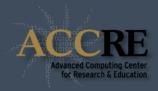

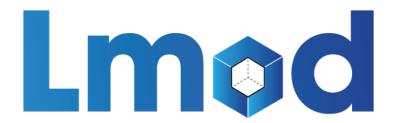

# Lua-based module system

Allows you to run software packages and build environments based on them

Developed at Texas Advanced Computing Center

#### **SOFTWARE HIERARCHY**

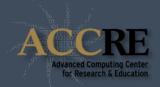

Software is organized in a tree structure and displayed accordingly to the loaded dependencies.

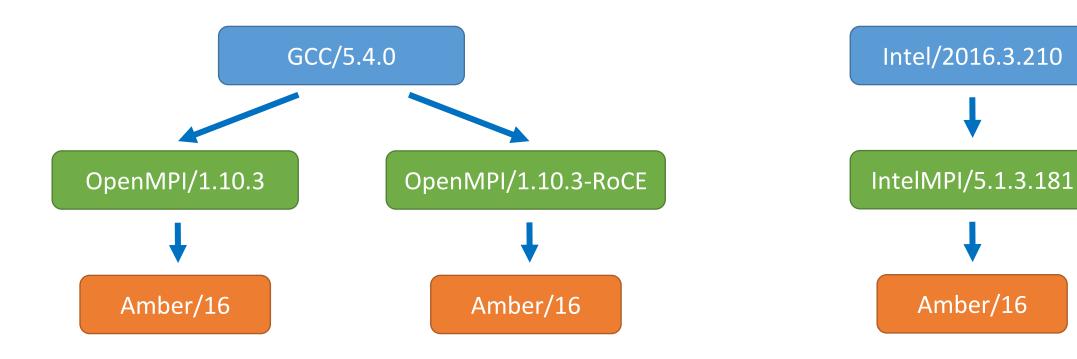

#### DIFFERENT WAYS TO LOAD PYTHON

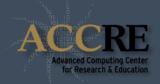

Module load python
Module load Anaconda3
Module load GCC python
Module load Intel python

While helpful for beginners, Anaconda Python isn't optimized for our hardware and can quickly use up the filesystem quota

You will need to load the GCC or Intel module prior to loading the Python module. For starting out, GCC and Intel are interchangeable

#### LMOD - THE ESSENTIALS

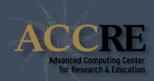

#### module avail <mod>

- If no module is passed, print a list of all modules that are available to be loaded.
- If a module is specified, show all available modules with that name.

#### module load *mod1 mod2* ...

Load the specified modules.

#### module unload mod1 mod2 ...

Unload the specified modules.

#### module list

Show all modules loaded in the current environment.

#### module purge

• Remove all loaded modules from the environment.

# LMOD - A FEW SHORTCUTS

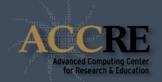

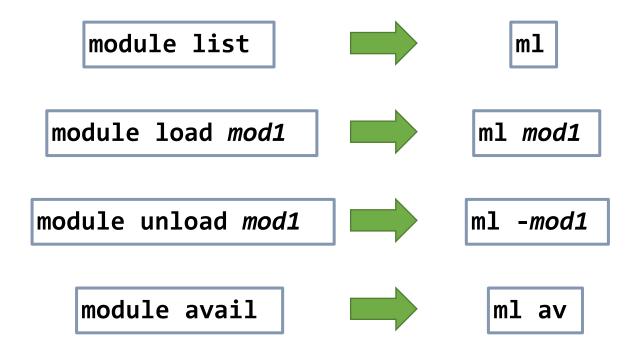

# LMOD - RULES OF THE GAME

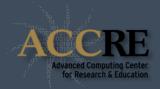

1

#### Only one version of a given software can be loaded at any time.

module load GCC Python=3.7 module load GCC Python=3.8 # unloads Python 3.7

2

#### Incompatible programs are prevented to be loaded at the same time.

module load Anaconda3 module load GCC Python # doesn't work

3

#### If the version is not specified, the most recent version is assumed.

module load GCC Python # loads the latest GCC-compiled version of Python

4

#### When unloading a module, Lmod does not automatically unload its dependencies.

module load GCC Python module unload Python # GCC is still loaded

# LMOD - SEARCHING FOR MODULES

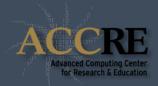

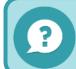

How can I search among the visible modules?

#### module avail *pattern*

• Show only the visible modules that contain the desired pattern.

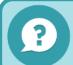

How can I search through all the modules, even the non visible ones?

#### module spider *pattern*

• Search all the modules that contain the desired pattern.

#### LMOD - SAVE LOADED MODULES

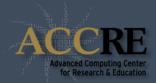

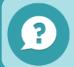

I always need the same set of modules. How can I have them loaded automatically?

#### **OPTION 1:**

Add module load statements in your ~/.bashrc file.

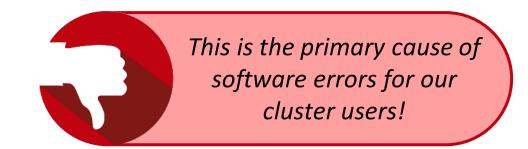

#### **OPTION 2:**

Save loaded modules in **named collections**.

#### module save collection\_name

Save the list of current loaded modules in ~/.lmod.d/collection\_name.

#### module restore *collection\_name*

Restore the desired named collection in the current environment.

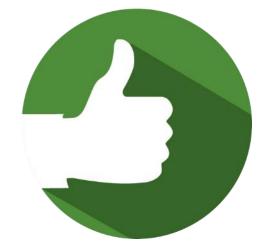

#### LMOD - HIDDEN MODULES

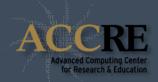

All the dependencies are built from source with the available compilers.

The whole software stack will be (mostly) independent from OS libraries.

All non-essential dependencies are hidden for user clarity.

#### module --show-hidden avail

• Show all the visible modules, including hidden ones.

```
module --show-hidden spider pattern
```

Search across all modules, including hidden ones.

To load a hidden module, the version must be specified.

#### **SOFTWARE POLICIES**

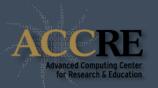

New compilers/MPI with relative software stacks are available every 12 months.

Software stacks older than 3 years will be removed.

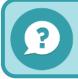

What if the software I need is not available via Lmod?

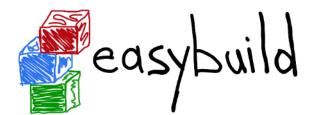

ACCRE uses **EasyBuild** to build the software stack.

Open a ticket to request the installation.

If not available via EasyBuild, we will discuss the alternatives.

# **SLURM:** Interface to the compute nodes

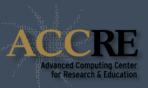

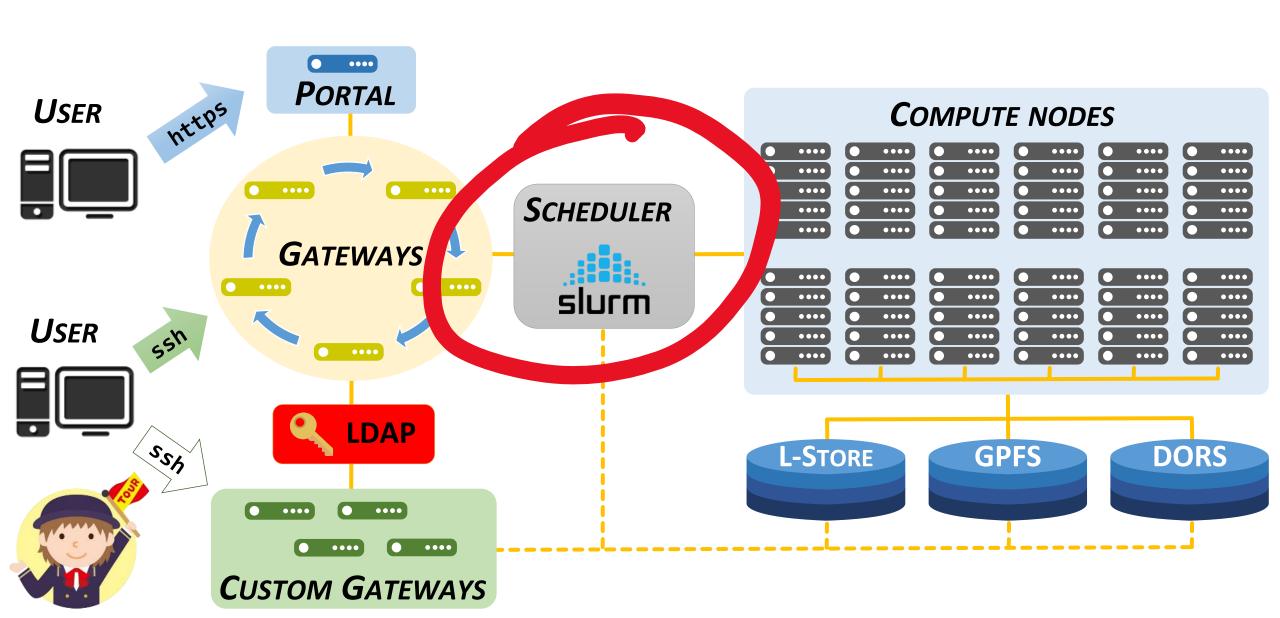

#### THE GATEWAYS

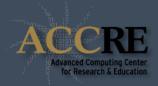

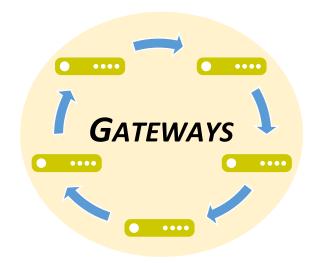

The **cluster gateways** are the main entry point to the cluster. Multiple gateways in round-robin rotation to guarantee access.

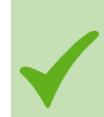

- Manage and/or edit files
- Code development
- Jobs submission
- Lightweight debugging

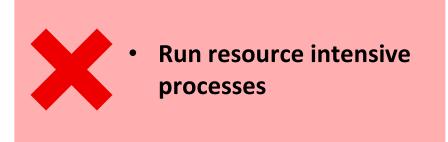

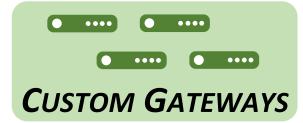

**Custom gateways** are gateways paid by and dedicated to specific research groups. They differ from cluster gateways for:

- Restricted group access
- Users can run resources intensive processes

#### THE SCHEDULER

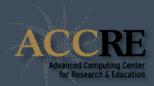

- Execute user's workloads in the right priority order
- Provide requested resources on compute nodes
- 3 Optimize cluster utilization

Users do not access compute nodes directly (unless requested via the portal)!

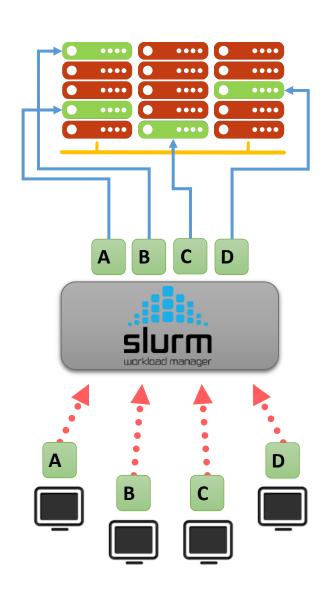

# THE COMPUTE NODES

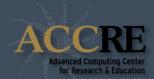

# **Regular nodes**

Dual multicore CPUs

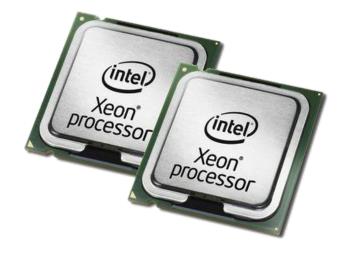

Random Access Memory

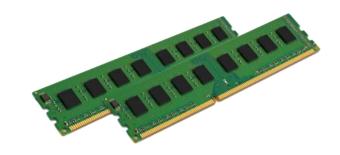

**►** Newer

Older

|              |              |                 | , Ç          |
|--------------|--------------|-----------------|--------------|
| Family       | No. of cores | <i>RAM</i> / GB | No. of nodes |
| Skylake      | 16           | 256             | 41           |
|              | 24           | 128             | 52           |
|              | 12           | 128             | 41           |
| Haswell      | 16           | 128             | 120          |
|              | 10           | 256             | 50           |
|              |              | 64              | 31           |
|              | 12           | 96              | 2            |
| Sandy Bridge | 12           | 128             | 193          |
|              |              | 256             | 4            |
|              | 16           | 128             | 3            |
| Westmere     | 8            | 128             | 22           |
| vvestillere  | 12           | 48              | 16           |
| Total        | 8,292        | 82,432          | 575          |

# THE COMPUTE NODES

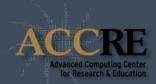

### **Accelerated nodes**

**Dual multicore CPUs** 

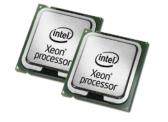

Random Access Memory

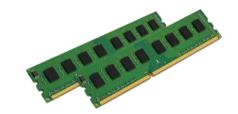

4 x Nvidia GPU

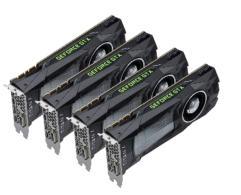

40 Gbit/s RoCE Network

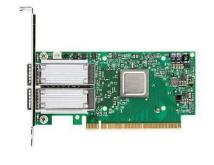

| 2 |
|---|
| 0 |
| 7 |
|   |
|   |
|   |

Newer

|                                    |              |                 | 1 2                    |
|------------------------------------|--------------|-----------------|------------------------|
| Family                             | No. of cores | <i>RAM</i> / GB | No. of nodes<br>(GPUs) |
| Nvidia Pascal<br>Intel Broadwell   | 8            | 256             | 24 (96)                |
| Nvidia<br>Maxwell<br>Intel Haswell | 12           | 128             | 10 (40)                |
| Total                              | 312          | 7,424           | 34 (136)               |

# DATA STORAGE

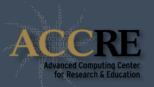

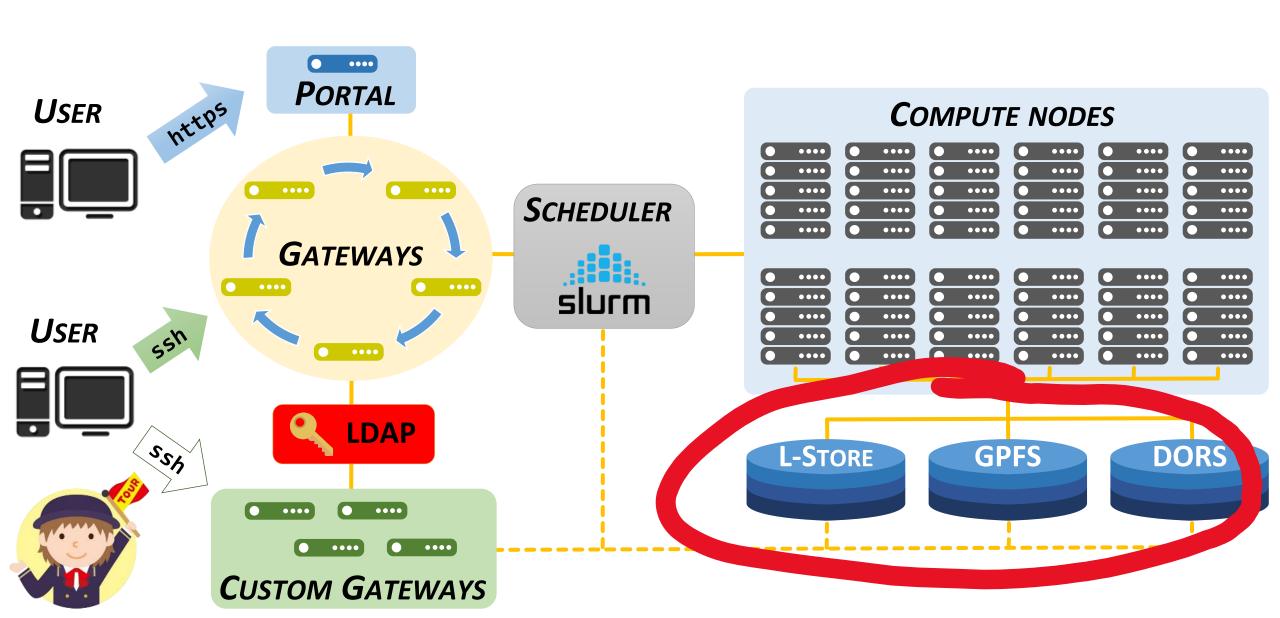

#### **C**LUSTER STORAGE

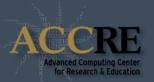

**GPFS** and **DORS** are distributed parallel filesystems that allow users to get access to the same set of directories on <u>all nodes</u> and <u>all gateways</u> on the cluster.

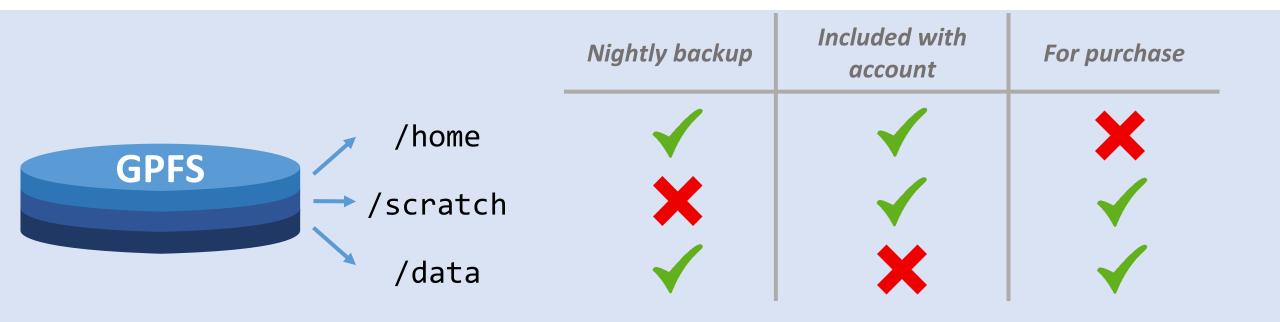

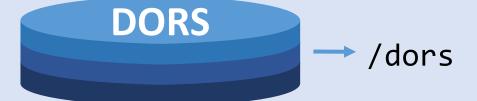

Managed by *Center for Structural Biology*, supported by ACCRE.

Provides easy access to data from both desktops and cluster.

# Understanding quotas and limits

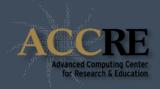

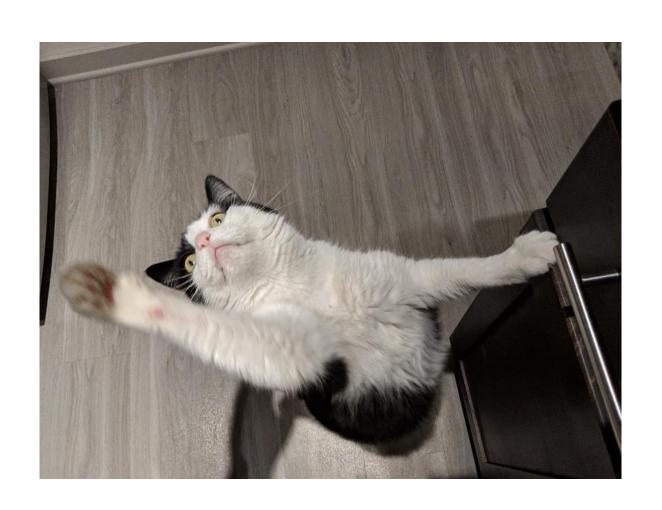

Rabo exceeded his quota on /scratch:

/scratch quota: 50 GB

/scratch limit: 200 GB

/scratch grace period: 14 days

He has **14 days** to get /scratch below **50 GB**, and he can't go above **200 GB**, or he won't be able to add more data.

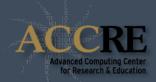

**QUOTA:** When exceeded the user receives a warning message.

Usage has to return below the quota within the **GRACE PERIOD**.

**LIMIT:** Cannot be exceeded.

Automatically set to the actual quota usage when grace period expires.

|      |            | Data size Number o                 |        | r of files | GRACE     |         |
|------|------------|------------------------------------|--------|------------|-----------|---------|
|      |            | QUOTA                              | LIMIT  | Quota      | LIMIT     | PERIOD  |
| GPFS | /home      | 15 GB                              | 20 GB  | 200,000    | 300,000   | 7 days  |
|      | → /scratch | 50 GB                              | 200 GB | 200,000    | 1,000,000 | 14 days |
|      | /data      | Can be purchased at 1 TB increment |        |            |           |         |

Note that groups may also purchase additional scratch quota in 1 TB increments.

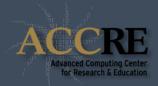

**QUOTA:** When exceeded the user receives a warning message.

Usage has to return below the quota within the **GRACE PERIOD**.

**LIMIT:** Cannot be exceeded.

Automatically set to the actual quota usage when grace period expires.

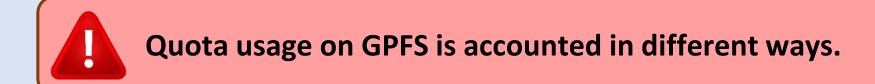

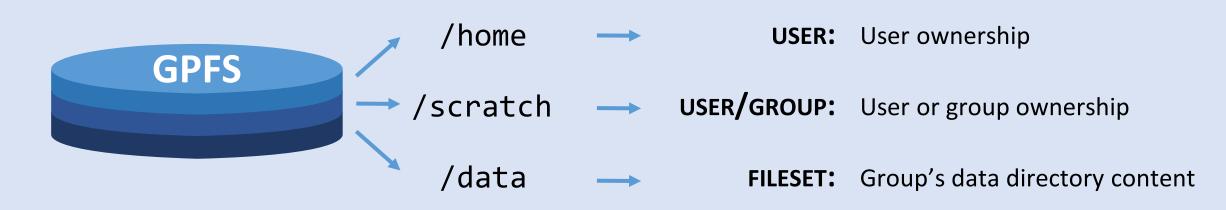

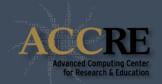

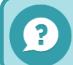

How can I check my current quota usage?

#### accre\_storage

• Shows the current usage for all quotas associated with the user.

|                                 | Usage            | Space<br>Quota | Limit       | Usage | Files<br>Quota   | Limit             |
|---------------------------------|------------------|----------------|-------------|-------|------------------|-------------------|
| Home (user):<br>Scratch (user): | 12.41G<br>36.23G |                | 20G<br>200G |       | 200000<br>200000 | 300000<br>1000000 |

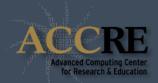

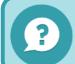

How can I check my current quota usage?

#### accre\_storage

Shows the current usage for all quotas associated with the user.

|                                |             | Usage | Space<br>Quota | Limit       | Usage            | Files<br>Quota   | Limit             |
|--------------------------------|-------------|-------|----------------|-------------|------------------|------------------|-------------------|
| Home (user):<br>Scratch (user) | :           |       | 15G<br>50G     | 20G<br>200G | 120304<br>180276 | 200000<br>200000 | 300000<br>1000000 |
| Scratch (group                 | ):<br>accre | 7.85T | 9T             | 10T         | 287562           | 0                | 0                 |
| Data (fileset)                 | :<br>accre  | 6.11G | 2T             | 3T          | 4538712          | 0                | 0                 |

#### FAIRSHARE/BURSTING LIMITS

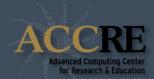

```
showLimits -g group
```

• Show the cluster resources limits for a specific *group*.

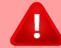

Users in the same group share the same amount of resources.

# **CLUSTER UTILIZATION**

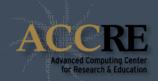

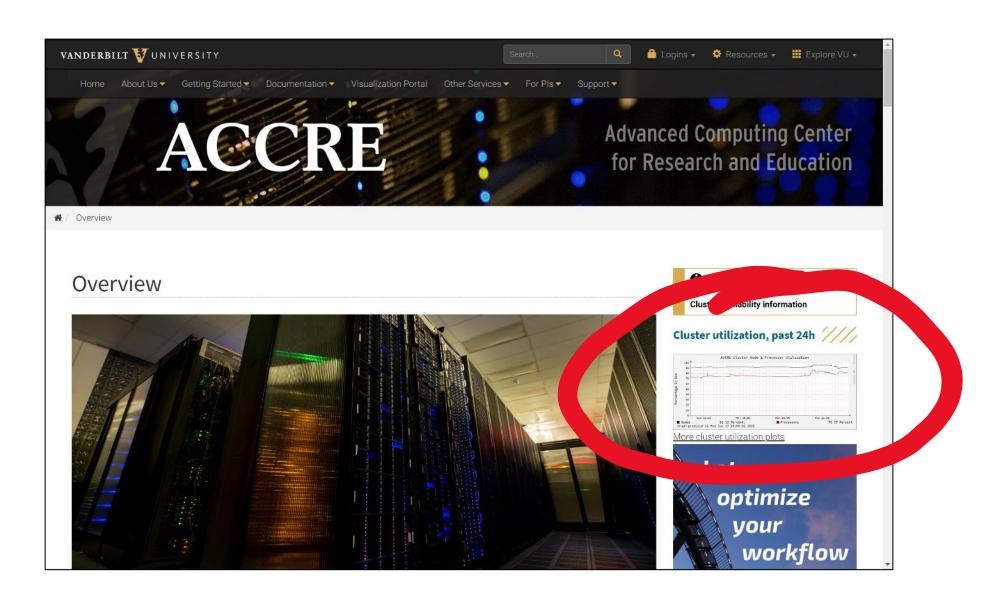

#### **CLUSTER UTILIZATION**

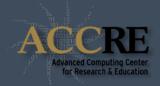

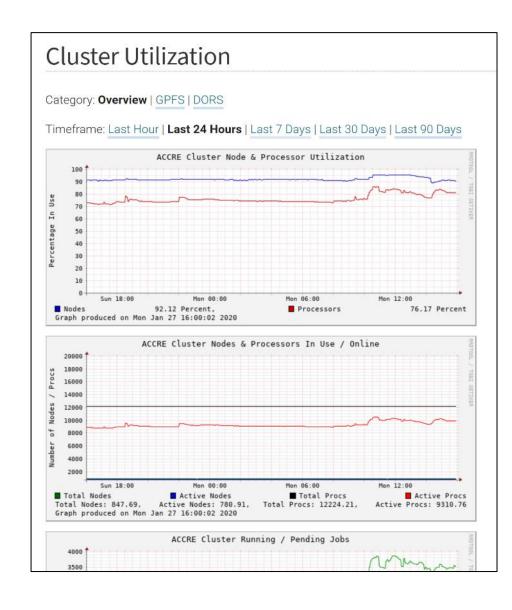

Provides live status on cluster usage and file system usage

### NEED MORE HELP?

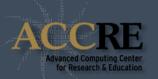

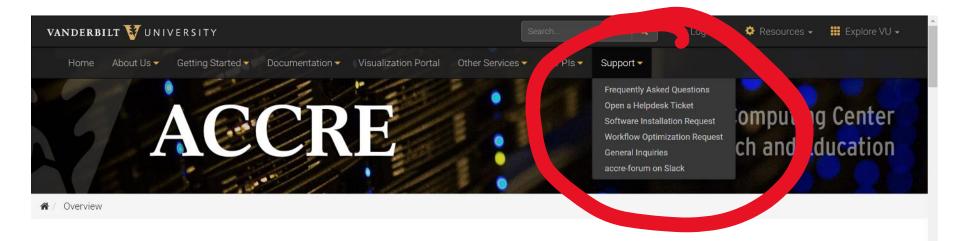

#### Overview

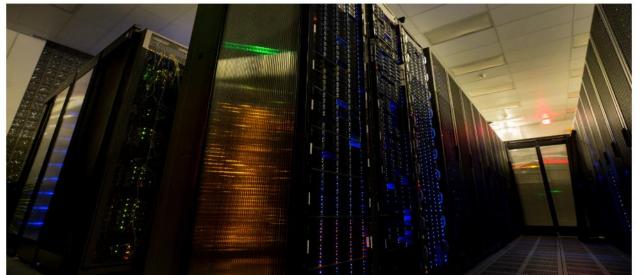

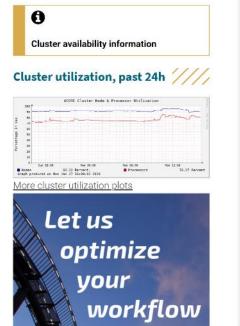

#### **NEED MORE HELP?**

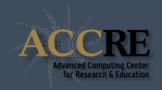

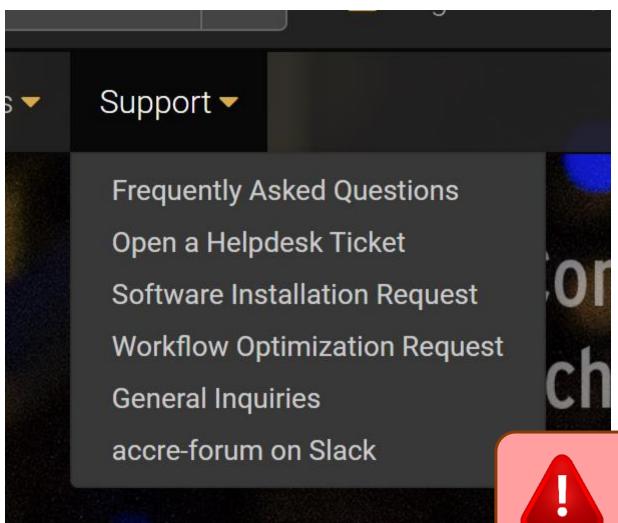

Check the FAQs before submitting a ticket!

If you need software installed, use the **Software Installation** Request form

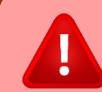

Rush tickets wake up the ACCRE on-call staff member. Only open a rush ticket if it affects all ACCRE users!

#### FOR THE NEXT CLASS...

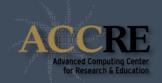

#### Basic Tutorial: One Million Digits of Pi

In this tutorial we will be using a Python script to calculate the first million digits of PI using the ACCRE cluster. Although we will be using Python code, you don't need to know Python for this tutorial. However, you will need an ACCRE account and should be familiar with Linux commands.

If you haven't done so already, log in to ACCRE using a terminal.

Lmod

#### On this page

- Lmod
- Choosing a text editor
- Writing the Python script
- Writing the SLURM script
- Starting the SLURM script
- Getting your results

# Complete the One Million Digits of Pi tutorial vanderbilt.edu/accre/getting-started/tutorial

This isn't required but it will give you a sense of how Lmod and SLURM work!

# IT'S CLUSTER TOUR TIME!

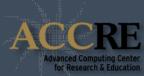

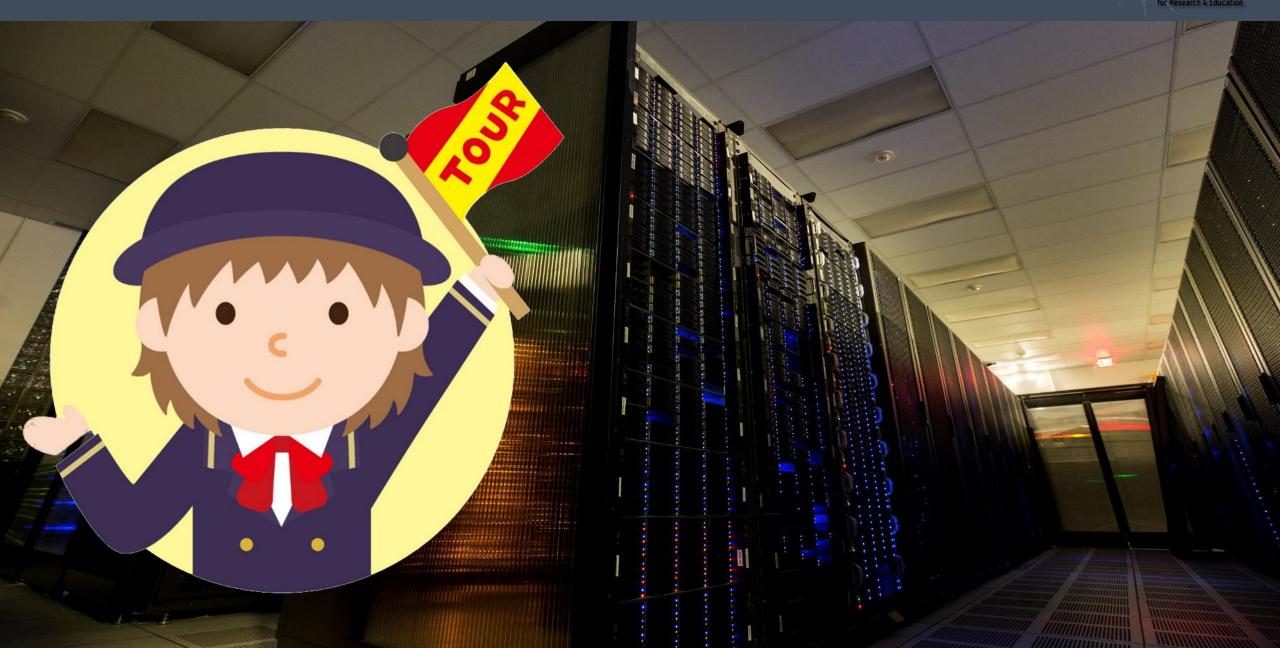